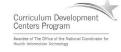

# Component 4: Introduction to Information and Computer Science

Unit 7: Networks & Networking Lecture 4

This material was developed by Oregon Health & Science University, funded by the Department of Health and Human Services, Office of the National Coordinator for Health Information Technology under Award Number IU24OC00015.

# **Unit Objectives**

- Understand the history of networks and their evolution.
- List and describe the various types of network communications.
- List and describe the various forms of network addressing, including DNS.
- List and define the different types of networks.
- Describe different network topologies.
- List and describe different network standards and protocols.
- Describe wireless communication.
- List and describe network hardware.
- · Explain networking logical model concepts.

Component 4/Unit 7-4

Health IT Workforce Curriculum Version 2.0/Spring 2011

#### Wireless Communications

- · Wireless devices communicate without cabling.
- · Signals sent via:
  - Infrared light laptop to laptop
  - Microwave requires clear line of sight
  - · Radio frequency most common method
- · Governed by IEEE 802.11 standard.
- · Seems to be available everywhere!

Component 4/Unit 7-4

| - |  |   |   |  |
|---|--|---|---|--|
| - |  |   |   |  |
| - |  |   |   |  |
| - |  |   |   |  |
| - |  |   |   |  |
| _ |  |   |   |  |
|   |  |   |   |  |
| - |  |   |   |  |
|   |  |   |   |  |
|   |  |   |   |  |
| - |  |   |   |  |
| _ |  |   |   |  |
|   |  |   |   |  |
| • |  |   |   |  |
| - |  |   |   |  |
| - |  |   |   |  |
| - |  |   |   |  |
| - |  |   |   |  |
|   |  |   |   |  |
|   |  |   |   |  |
|   |  |   |   |  |
| • |  |   |   |  |
| - |  |   |   |  |
| - |  |   |   |  |
| _ |  |   |   |  |
|   |  |   |   |  |
| - |  | _ | _ |  |
| - |  |   |   |  |

# Wireless – The Good, The Bad, & The Ugly

- · Good:
  - · No cables needed to connect devices to network.
  - · Cleaner work environment without cables.
  - · Devices can be easily moved about.
  - Easy for users to connect.
- · Bad:
  - · Can be slower than wired networks.
  - · Limited signal range.
- Ugly:
  - · Security issues.

Component 4/Unit 7-

Health IT Workforce Curriculum Version 2.0/Spring 2011

#### **How Does Wireless Function**

- Home wireless communication is done by radio frequency.
  - · Radio frequencies are mapped to channel numbers.
  - In North America, channels are 1-13 for 802.11 a/b/g
- · Need the following for typical home setup:
  - Computers need wireless NICs
    - Facilitates connection to a wireless router.
  - · Network needs a wireless router
    - Also known as a wireless access point (WAP).
  - · Wireless router needs to connect to a wired device
    - To get Internet access, wireless router needs wired connection to the ISP device (cable modem router).

Component 4/Unit 7-4

Health IT Workforce Curriculum Version 2.0/Spring 2011

# Wireless Network Setup

- · WAP:
  - SSID name for wireless network.
  - Change WAP default password since globally known.
  - IP address and subnet mask.
  - · Configure WPA2 and record the code/phrase created.
  - Cable WAP so it somehow connects to ISP device.
- · Each wireless client:
  - · SSID configured same as WAP.
  - IP address and subnet mask in same range as WAP.
  - · Configure WPA2 using code/phrase from WAP.

Component 4/Unit 7-4

|  | <br> | <br> |
|--|------|------|
|  |      |      |
|  |      |      |
|  |      |      |
|  |      |      |
|  |      |      |
|  |      |      |
|  |      |      |
|  |      |      |
|  |      |      |
|  |      |      |
|  |      |      |
|  |      |      |
|  |      |      |
|  |      |      |
|  |      |      |
|  |      |      |

## Wireless Network Setup (cont'd)

- Standards are backwards compatible
  - 802.11g NICs work in 802.11 a/b device-controlled WLANs.
- · Wireless RF channels
  - · WAPs and clients must use same channel.
  - · Different channels cannot communicate.
  - · Channel numbers correspond to an RF range.
  - Channels 1, 6, and 11 RF do not overlap. Use one of these!
    - Channel 5 uses the RF range of 2.421-2.443 GHz.
    - Channel 6 uses the RF range of 2.426-2.448 GHz.

Component 4/I Init 7-4

Health IT Workforce Curriculum Version 2.0/Spring 2011

### Wireless Components Example

• The notebook is connected to the wireless access point using a PC card.

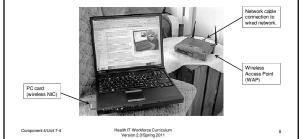

#### **Network Hardware**

- · Common components are:
  - > Networked devices
  - ➤ NIC (wired and wireless)
  - ➤ Switch
  - ➤ Router
  - ➤ ISP device
  - > Server
  - Surge protector
  - ➤ Uninterruptable Power System (UPS)

Component 4/Unit 7-4

### Network Hardware -Networked devices

- Computers / Laptops with:
  - Network-enabled operating system (OS).
  - · NIC to connect to switch/router.
  - · Cabling for wired network.

Component 4/I Init 7-

Health IT Workforce Curriculum

#### Network Hardware - NICs

- · Required for network communication
  - Hardware uses OS services to communicate on network.
- Wired requires cabling, jacks, switch/router.
- Wireless requires WAP and some wired device to communicate with wired devices.

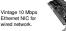

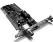

54 Mbps Wireles LAN PCI Card (802.11g).

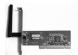

Component 4/Unit 7-4

Health IT Workforce Curriculum Version 2.0/Spring 2011

#### Network Hardware - Switch

- · Very important network component.
- Devices plug into switch to communicate with each other.
- Switch plugs into ISP device to provide Internet access.

Image shows a 5-port Atlantis Ethernet switch.

If this switch connects to an ISP device, with five ports it could also accommodal a printer and three other devices.

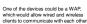

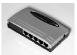

Component 4/Unit 7-4

#### Network Hardware - Router

- Network boundary defined by IP address and subnet mask numbers.
- Router connects different IP networks so they can communicate with each other.
- · Routers can be wired or wireless.
- · ISP devices are routers.

Image shows a Cisco Linksys WRT54GL wireless router typically found in a SOHO (small office, home office) network.

The blue Ethernet cable extending out of its rear, to the right, connects this device to the wired network.

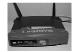

Component 4/I Init 7-4

ealth IT Workforce Curriculu

# Routed Network Example

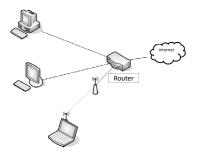

Component 4/Unit 7-4

Health IT Workforce Curriculum Version 2.0/Spring 2011

#### Network Hardware - ISP Device

- · Connects SOHO and Office networks to Internet.
- Can lease from ISP with Internet service.
  - · Sometimes available for purchase too.
- Usually has one Internet port to connect to a wall port.
- Usually has one switch port to connect one device using Ethernet cable.
  - Can use that port to connect to a switch, which can connect to other devices or other switches to extend
  - All devices then share the one Internet connection.

Component 4/Unit 7-4

Health IT Workforce Curriculum Version 2.0/Spring 2011 15

## **ISP Device Examples**

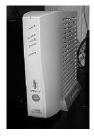

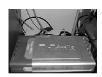

Component 4/Unit 7-4

Health IT Workforce Curriculu

#### Network Hardware - Server

- · Computer with specialized OS installed.
  - · Windows Server 2008
  - · Ubuntu Server
  - · Novell Open Enterprise Server
- · Creates 'gated community' of devices and users.
  - Server maintains database of objects, restricts access to authorized devices/users, and manages them.
- · Can provide various functions:
  - ✓ Domain controller
- ✓ DHCP server
- ✓ Certificate
- ✓ DNS server
- server
- ✓ Print server
- ✓ NAP server

✓ File server

Health IT Workforce Curriculum Version 2.0/Spring 2011

### Network Hardware – Surge Protector

- Protects devices from spikes in power usually originating with the power company.
  - Some power strips are also surge protectors need to carefully read product information to differentiate.
- Devices need to be plugged in to gain protection.
- · Power surge can destroy a devices circuitry.
- · Protection measured in Joules.
  - Joules define how much electricity the surge protector can absorb without failure.
  - · Should consult electrician to protect hardware.

Component 4/Unit 7-4

### Network Hardware - UPS

- Uninterruptible power supply (UPS) provides emergency power to attached devices when power fails.
- Short battery power time (5-30 min.) depending on attached devices.
  - Computer and monitor portable unit okay.
  - Whole building need large (site) solution.
- · Never plug laser printer into UPS.
  - Due to power requirements, will instantly drain available UPS battery power.

Component 4/I Init 7-

Health IT Workforce Curriculum Version 2.0/Spring 2011 10

# Surge Protector & UPS Examples

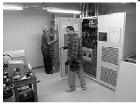

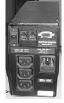

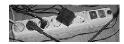

Component 4/Unit 7-4

Version 2.0/Spring 2011

7